## CARA MENJALANKAN PROGRAM

- 1. Buka google collab (https://colab.research.google.com/)
- 2. Pilih New notebook
- 3. Masukkan potongan kode pada listing program ke tiap cell di notebook
- 4. Jalankan tiap cell di notebook dengan klik Runtime, kemudian klik Run all untuk menjalankan semua program di notebook google collab
- 5. Untuk menjalankan API menggunakan Flask di local pastikan sudah menginstall python dengan mendownload di (https://www.python.org/downloads/windows/  $\lambda$
- 6. Membuat virtual environment dengan membuka cmd lalu masukkan perintah pip install virtualenv untuk install paket virualenv
- 7. Masukkan perintah virtualenv env untuk membuat direktori virtual environment dengan nama env

```
::\Users\Lenovo>virtualenv env<br>reated virtual environment CPython3.9.1.final.0-64 in 731ms<br>creator CPython3Windows(dest-C:\Users\Lenovo\env, clear=False, no_vcs_ignore=False, global=False)<br>seeder FromAppData(download=False
```
8. Masuk ke direktori ./env/Script kemudian masukkan perintah activate untuk mengaktifkan virtual environment

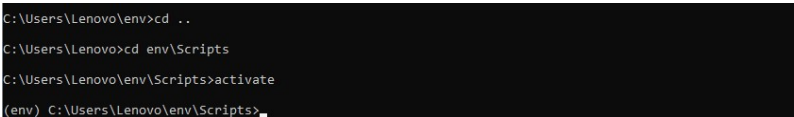

9. Install package flask, nltk, Sastrawi, Flask-Cors, scikit-learn menggunakan pip insatall

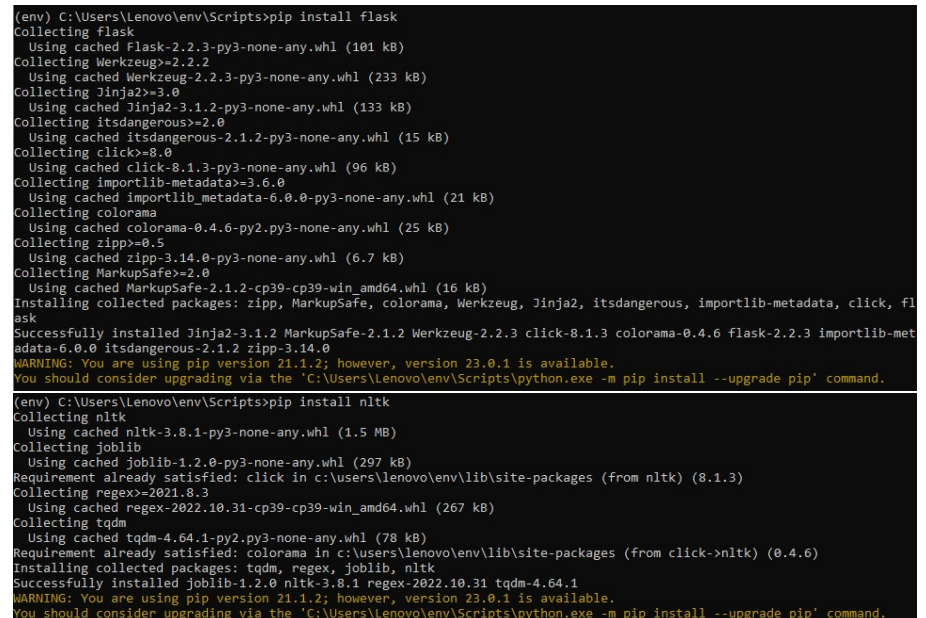

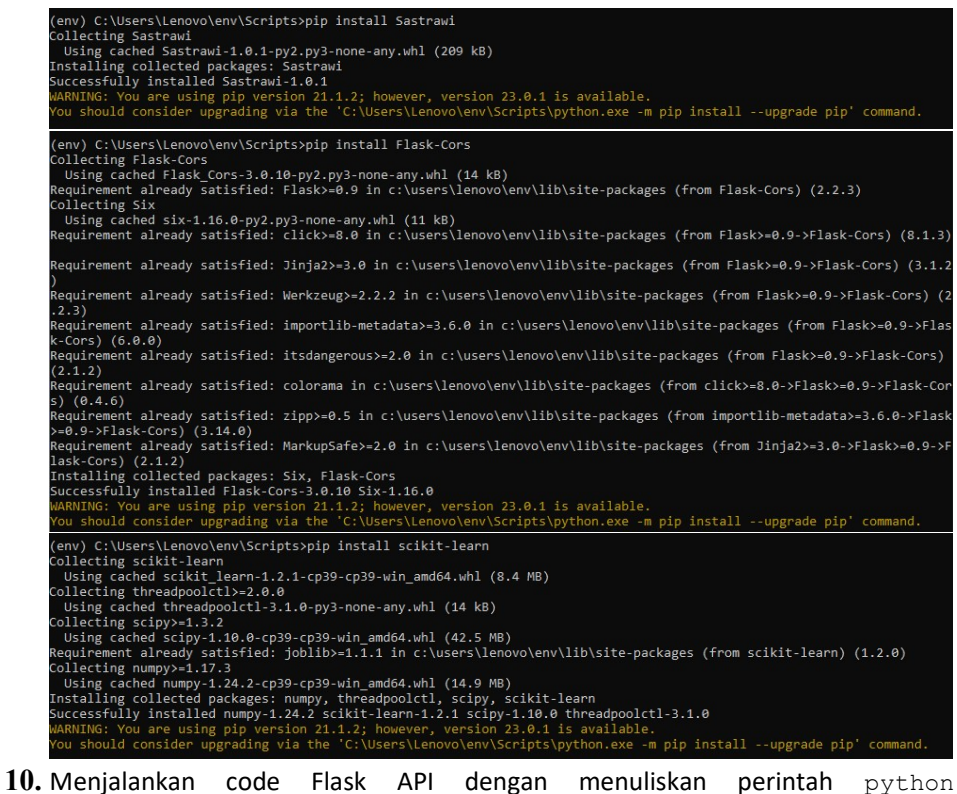

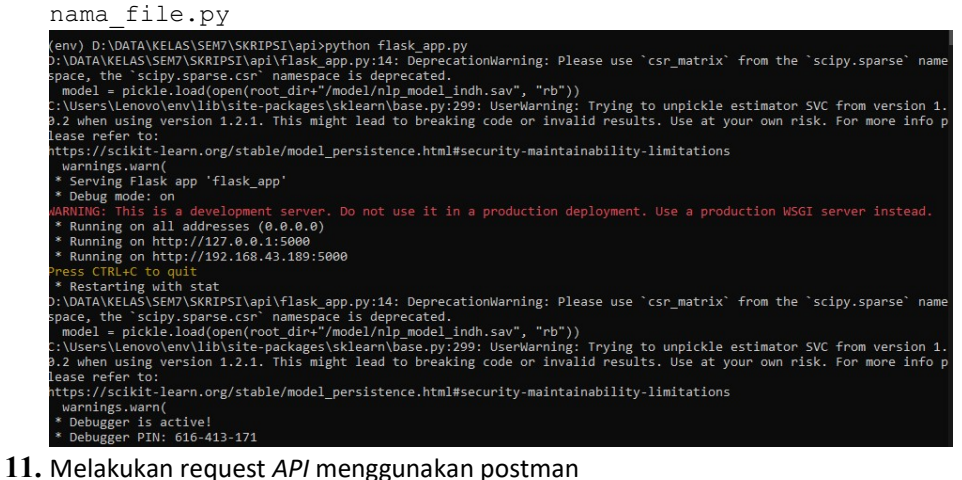

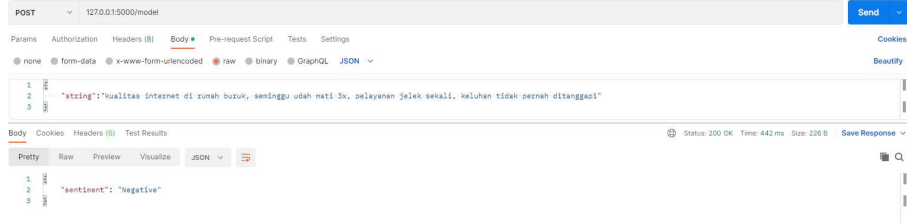